# **УТВЕРЖДАЮ**

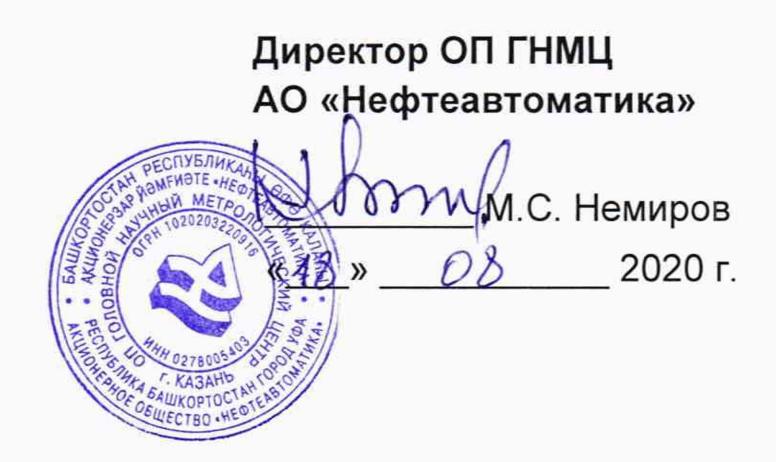

# **ИНСТРУКЦИЯ**

# Государственная система обеспечения единства измерений

# **Система измерений количества и показателей качества нефти № 3**

**ПСП «Ярославль» ООО «Транснефть - Балтика» Методика поверки**

**НА.ГНМЦ.0497-20 МП**

**РАЗРАБОТАНА ИСПОЛНИТЕЛИ:** Обособленным подразделением Головной научный метрологический центр АО «Нефтеавтоматика» в г. Казань (ОП ГНМЦ АО «Нефтеавтоматика») Гордеев Е.Ю., Гаязов Ф.Р.

Настоящая инструкция распространяется на систему измерений количества и показателей качества нефти № 3 ООО «Транснефть - Балтика» (далее - СИКН) и устанавливает методику её первичной и периодической поверки.

Интервал между поверками СИКН: один год.

Примечание: Поверку СИКН проводят в диапазоне измерений, указанном в описании типа, или фактически обеспечивающимся при поверке диапазоне измерений с обязательным указанием в свидетельстве о поверке информации об объеме проведения поверки. Фактический диапазон измерений не может превышать диапазона измерений, указанного в описании типа СИКН. Если очередной срок поверки средств измерений (далее - СИ) из состава СИКН наступает до очередного срока поверки СИКН, или появляется необходимость проведения внеочередной поверки СИ, то поверяется только это СИ, при этом внеочередную поверку СИКН не проводят.

# **1 Операции поверки**

Таблица 1 – Операции поверки

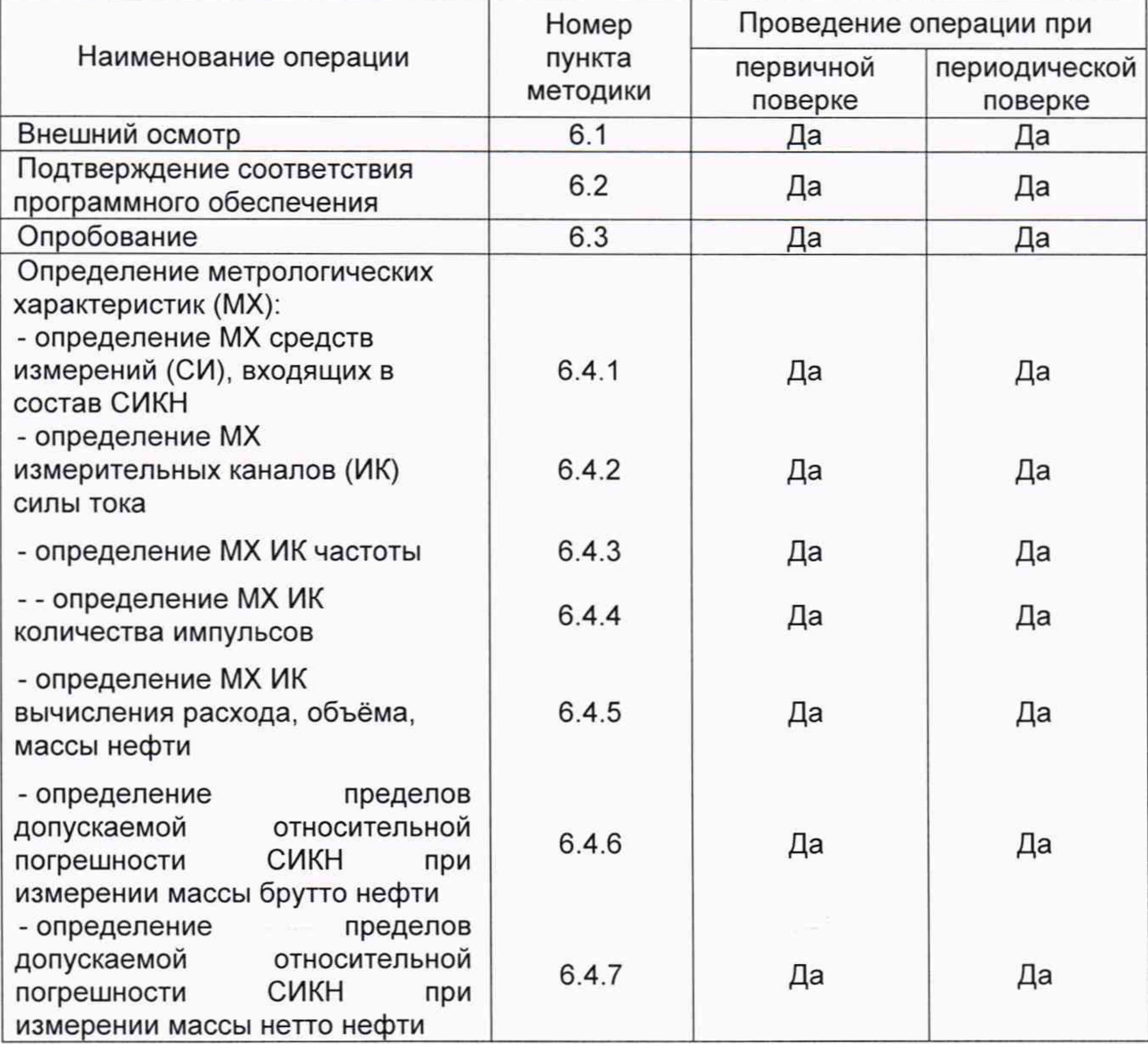

Поверку СИКН прекращают при получении отрицательных результатов при проведении той или иной операции.

#### **2 Средства поверки**

2.1 Рабочий эталон 1-го разряда в соответствии с частью 2 Государственной поверочной схемы для средств измерений массы и объема жидкости в потоке, утвержденной приказом Росстандарта от 07.02.2018 г. № 256.

2.2 Рабочий эталон 2 разряда в соответствии с Государственной поверочной схемой для средств измерений силы постоянного электрического тока, утвержденной приказом Росстандарта от 1.10.2018г. № 2091 в диапазоне от 1 $\cdot$ 10<sup>-16</sup> до 100 А, с относительной погрешностью 1,6 $\cdot$ 10<sup>-2</sup>+2 $\cdot$ 10<sup>-3</sup>.

2.3 Рабочий эталон 4 разряда в соответствии с Государственной поверочной схемой для средств измерения времени и частоты, утвержденной приказом Росстандарта от 31.07.2018г. № 1621.

2.4 Допускается применение аналогичных средств поверки, обеспечивающих определение метрологических характеристик поверяемых СИ с требуемой точностью.

#### **3 Требования безопасности**

При проведении поверки соблюдают требования, определяемые:

в области охраны труда и промышленной безопасности:

- «Правила безопасности в нефтяной и газовой промышленности», утверждены приказом Ростехнадзора от 12.03.2013 № 101;

- Трудовой кодекс Российской Федерации;

в области пожарной безопасности:

- СНиП 21-01-97 «Пожарная безопасность зданий и сооружений»;

- «Правила противопожарного режима в Российской Федерации», утверждены постановлением Правительства РФ №390 от 25.04.2012;

в области соблюдения правильной и безопасной эксплуатации электроустановок:

- ПУЭ «Правила устройства электроустановок»;

в области охраны окружающей среды:

- Федерального закона от 10.01.2002 г. № 7-ФЗ «Об охране окружающей среды» и других законодательных актов по охране окружающей среды, действующих на территории РФ.

#### **4 Условия поверки**

4.1 Поверка СИКН проводится в условиях эксплуатации.

4.2 При проведении поверки соблюдают условия в соответствии с требованиями нормативных документов (далее - НД) на поверку СИ, входящих в состав СИКН.

4.3 Характеристики СИКН и параметры измеряемой среды при проведении поверки должны соответствовать требованиям, приведенным в таблице 2.

Соответствие характеристик измеряемой среды значениям в таблице 2 проверяют по данным паспорта качества нефти.

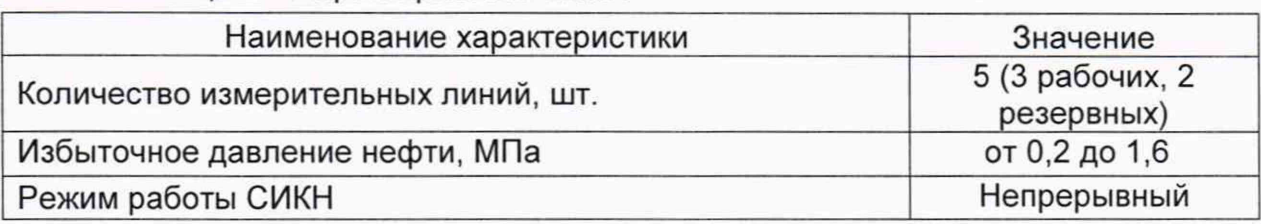

Таблица 2 - Характеристики СИКН

*Продолжение таблицы 2*

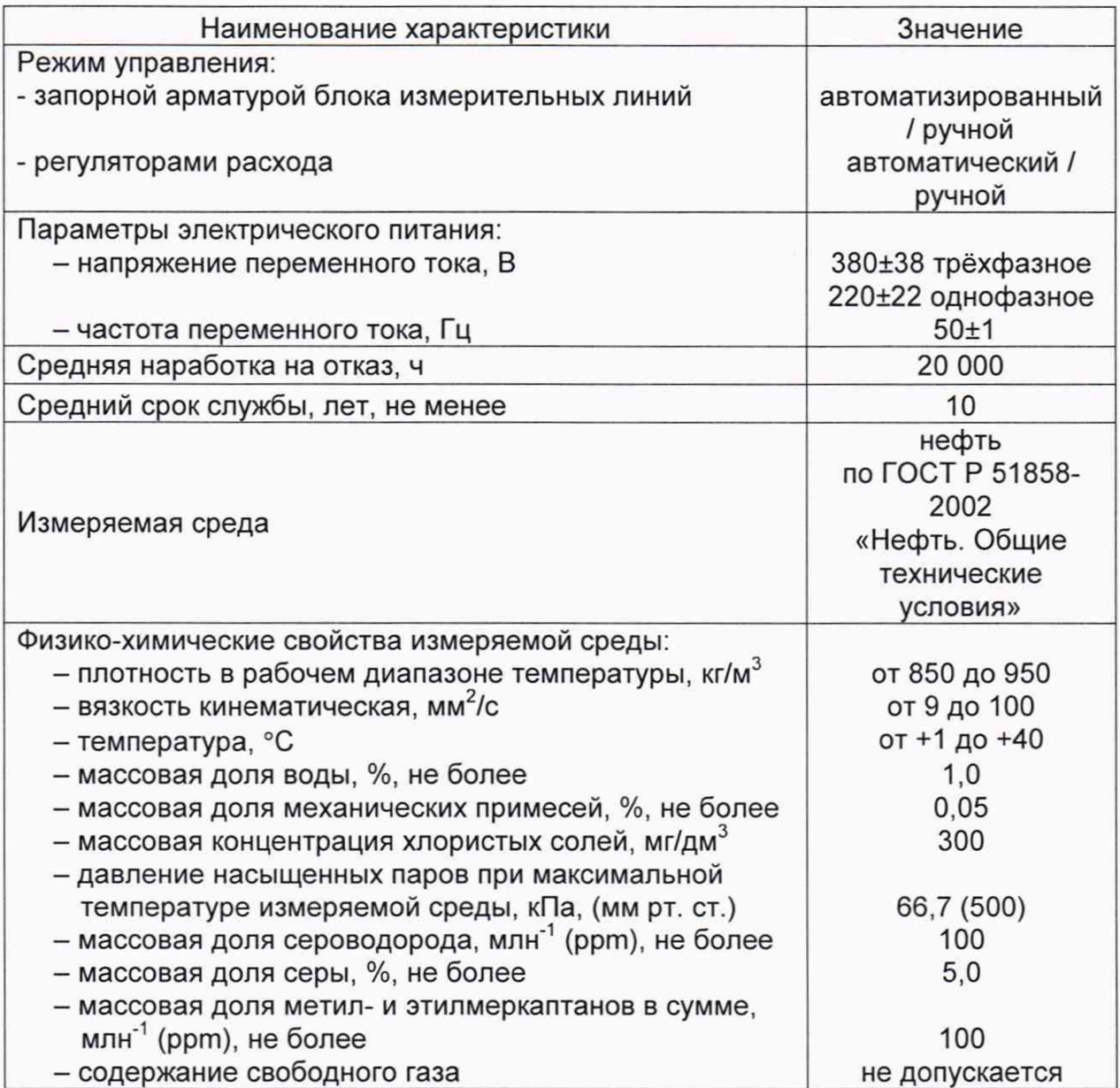

4.4 Условия определения MX ИК силы тока, частоты, количества импульсов, вычисления расхода, объема и массы:

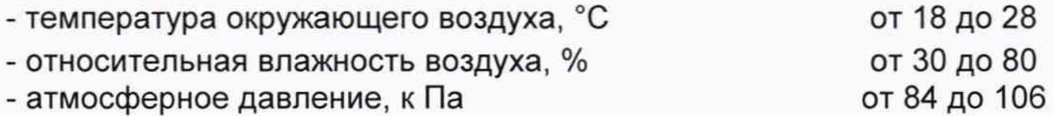

#### **5 Подготовка к поверке**

Подготовку к поверке проводят в соответствии с инструкцией по эксплуатации СИКН.

#### **6 Проведение поверки**

6.1. Внешний осмотр

При внешнем осмотре должно быть установлено соответствие СИКН следующим требованиям:

- комплектность СИКН должна соответствовать эксплуатационной документации:

- на элементах СИКН не должно быть механических повреждений и дефектов покрытия, препятствующих применению;

- надписи и обозначения на элементах СИКН должны быть чёткими и соответствовать эксплуатационной документации.

6.2 Подтверждение соответствия ПО.

6.2.1 Проверка идентификационных данных ПО контроллера FloBoss S600+ (далее - ИВК).

Проверка идентификационных данных ПО ИВК проводится по номеру версии ПО и цифровому идентификатору ПО.

Чтобы определить идентификационные данные необходимо выполнить нижеперечисленные процедуры для двух ИВК (две рабочих и две резервных):

1 Из основного меню выбрать пункт:

#### 5\* SYSTEM SETTINGS

2 В открывшемся меню выбрать пункт:

7\* SOFTWARE VERSION

3 Нажимать стрелку «►» на навигационной клавише до появления страницы данных:

#### VERSION CONTROL

#### FILE CSUM

4 Считать цифровой идентификатор ПО (SW).

5 Нажимать стрелку «►» на навигационной клавише до появления страницы данных:

#### VERSION CONTROL APPLICATION SW

6 Считать цифровой идентификатор ПО (идентификационный номер).

7 Занести информацию в соответствующие разделы протокола.

6.2.2 Проверка идентификационных данных ПО автоматизированных рабочих местах оператора (далее по тексту - АРМ оператора).

Для проверки идентификационных данных (признаков) ПК «Cropos» необходимо выполнить следующие действия:

- 1) в основном меню нажать кнопку «Настройки»;
- 2) в выпавшем подменю нажать кнопку «Настройка системы";
- 3) в нижней правой части открывшегося окна нажать кнопку «Проверить»;
- 4) в открывшемся окне нажать кнопку «Обновить»;

5) занести информацию в соответствующие разделы протокола с дисплея АРМ оператора, отображающего идентификационную форму ПК «Cropos», содержащая наименование, номер текущей версии и контрольную сумму метрологически значимой части ПК «Cropos».

6.2.3 Если идентификационные данные, указанные в описании типа СИКН и полученные в ходе выполнения п. 6.2.1, идентичны, то делают вывод о подтверждении соответствия ПО СИКН программному обеспечению, зафиксированному во время проведения испытаний в целях утверждения типа, в противном случае результаты поверки признают отрицательными.

6.3 Опробование

При опробовании проверяют работоспособность СИКН в соответствии с инструкцией по эксплуатации путем просмотра отображения измеренных СИ значений на экране АРМ оператора, формирования отчета СИКН (двухчасового или сменного), формирования на вход измерительных каналов счета импульсов при помощи эталона пачки импульсов не менее 100 импульсов при частоте 1 Гц.

Результаты опробования считают положительными, если на экране АРМ оператора отображаются измеренные СИ значения, отчет (двухчасовой или сменный), отсутствуют сообщения об ошибках работы СИКН, если на дисплее ИВК отображается количество импульсов.

6.4 Определение MX СИКН.

6.4.1 Определение MX средств измерений (СИ), входящих в состав СИКН

Проверяют соответствие фактически установленных средств измерений, СИ указанным в описании типа СИКН, и наличие у СИ действующего знака поверки и (или) свидетельства о поверке, и (или) записи в паспорте (формуляре) СИ, заверенной подписью поверителя и знаком поверки (за исключением ИВК). Выше приведенные СИ на момент проведения поверки СИКН должны быть поверены в соответствии с документами на поверку, указанными в свидетельствах об утверждении типа (описаниях типа) данных СИ.

6.4.2 Определение MX ИК силы тока

Переходят на страницу данных индикации измеренного значения на дисплее ИВК в следующей последовательности:

1 Из основного меню выбирают пункт:

### 4\* PLANT I/O

2 В открывшемся меню выбирают пункт:

#### 1\* ANALOG INPUTS

3 Далее выбирают пункт с требуемым номером измерительного канала, например:

#### 1. ADC 05 - ADC05

4 Нажимают стрелку «►» на навигационной клавише до появления страницы данных индикации измеренного значения.

На входе измерительного канала силы постоянного тока при помощи эталона задают значение входного сигнала силы постоянного тока l<sub>зал</sub>, соответствующего проверяемой точке диапазона измерений, и считывают значение входного сигнала с дисплея ИВК I<sub>изм</sub>. Задается не менее пяти значений измеряемого параметра, равномерно распределенных в пределах диапазона измерений, включая крайние точки диапазона.

Операции повторяют для остальных измерительных каналов (для возврата в предыдущий пункт меню нажимают клавишу «Menu», для уменьшения или увеличения номера измерительного канала нажимают соответственно стрелки «А » и « Т » на навигационной клавише).

Погрешность, приведенную к диапазону измерений L, у, %, вычисляют по формуле

$$
y = \frac{I_{\text{3aA}} - I_{\text{M3M}}}{L} \cdot 100,\tag{1}
$$

Результаты определения MX считаются положительными, если погрешность при измерении силы постоянного тока не превышает ±0,04 %.

6.4.3 Определение MX ИК частоты

Переходят на страницу данных индикации измеренного значения на дисплее ИВК в следующей последовательности:

1 Из основного меню выбирают пункт:

4\* PLANT I/O

2 В открывшемся меню выбирают пункт:

#### 4\* FREQUENCY INPUTS

3 Далее выбирают пункт с требуемым номером измерительного канала, например:

#### 1. FREQ01 -FRQ01

4 Нажимают стрелку «►» на навигационной клавише до появления страницы данных индикации измеренного значения.

На вход измерительного канала частоты при помощи эталона задают значения выходного сигнала частоты f<sub>3an</sub>, соответствующего проверяемой точке диапазона измерений, и считывают значение выходного сигнала с дисплея ИВК f<sub>изм</sub>. Задается не менее пяти значений измеряемого параметра, равномерно распределенных в пределах диапазона измерений, включая крайние точки диапазона.

Операции повторяют для остальных измерительных каналов (для возврата в предыдущий пункт меню нажимают клавишу «Menu», для уменьшения или увеличения номера измерительного канала нажимают соответственно стрелки «А» и «У» на навигационной клавише).

Абсолютную погрешность измерения частоты  $\Delta_{f_1}$ . Гц, вычисляют по формуле:

$$
\Delta_f = f_{\text{M3M}} - f_{\text{3aA}},\tag{2}
$$

**MX** Результаты определения считаются положительными. если рассчитанная погрешность при измерении не превышает ±0,1 Гц.

6.4.4 Определение МХ ИК количества импульсов

Переходят на страницу данных индикации измеренного значения на дисплее ИВК в следующей последовательности:

1 Из основного меню выбирают пункт:

4\* PLANT I/O

2 В открывшемся меню выбирают пункт:

#### 4\* PULSE INPUTS

3 Далее выбирают пункт с требуемым номером измерительного канала, например:

1. PIP 01 - PIP01

4 Нажимают стрелку « > » на навигационной клавише до появления страницы данных индикации измеренного значения.

Операции повторяют для остальных измерительных каналов (для возврата в предыдущий пункт меню нажимают клавишу «Menu», для уменьшения или увеличения номера измерительного канала нажимают соответственно стрелки «А» и « V » на навигационной клавише).

На вход измерительного канала счета импульсов при помощи эталона задают пачку импульсов N<sub>зал</sub> не менее 10000 импульсов при частоте соответствующей рабочей частоте ИВК. Проверку проводят для трех частот: 15, 5000 и 10000 Гц. Считывают значение измеренного количества импульсов с дисплея ИВК N<sub>изм</sub>.

Рассчитывают абсолютную погрешность измерения количества импульсов по формуле:

$$
\Delta_N = N_{\text{max}} - N_{\text{3a},1} \tag{3}
$$

Результаты определения МХ считаются положительными. если рассчитанная погрешность при измерении количества импульсов не превышает ±1 на 10000 импульсов.

6.4.5 Определение МХ ИК вычисления расхода, объёма, массы нефти.

6.4.5.1 При подготовке к поверке ИВК для определения массы нефти в память ИВК вводят следующие параметры:

- значения коэффициентов преобразования ПР:

коэффициентов - значения преобразования плотности. взятые И3 сертификатов на преобразователи плотности;

- диапазоны измерений преобразователей температуры (°С), давления (МПа) и влагосодержания (% об.);

- плотность воды, содержащейся в нефти (кг/м<sup>3</sup>).

6.4.5.2 Для имитации сигналов преобразователя плотности вводят значение плотности с клавиатуры ИВК.

На источнике сигналов устанавливают частоту следования импульсов 5000 Гц, количество импульсов не менее 50000.

6.4.5.3 Относительную погрешность ИВК  $\delta_{M5}$  при вычислении массы брутто нефти определяют в процентах по формуле

$$
\delta_{\text{MB}} = \frac{M_{\text{BB}} - M_{\text{BP}}}{M_{\text{BP}}} \cdot 100,\tag{4}
$$

- значение массы брутто по показаниям ИВК, т; где  $M_{\rm BR}$ 

- расчетное значение массы брутто, т.  $M_{EP}$ 

Расчетное значение массы брутто вычисляют по формуле

$$
M_{\rm BP} = V_{\rm c} \cdot \rho_{\rm c} \cdot 10^{-3},\tag{5}
$$

- где
- значение плотности, приведенное к стандартным условиям при  $P_c$ температуре 15 °С, кг/м<sup>3</sup>;
	- объем нефти, приведенный к стандартным условиям  $V_c$ при температуре 15 °С, м<sup>3</sup>, вычисляемый по формуле

$$
V_c = \frac{V_{\text{M3M}} \cdot C_{\text{TP}}}{1 - \beta \cdot P_{\text{TP}}},\tag{6}
$$

- коэффициент сжимаемости нефти; где  $\beta$ 

> - давление нефти в ПР, МПа.  $P_{\text{no}}$

- объем нефти измеренный ПР, м<sup>3</sup>.  $V_{\mu_{3M}}$
- коэффициент коррекции объема нефти по температуре в ПР,  $C_{\sf np}$ вычисляемый по формуле

$$
C_{\text{TP}} = \exp(-\alpha \cdot (t_{\text{TP}} - 15) \cdot (1 + [0, 8 \cdot \alpha \cdot (t_{\text{TP}} - 15)])), \tag{7}
$$

где - коэффициент объемного расширения нефти, 1/°С;  $\alpha$ 

- температура в ПР, °С;  $t_{\text{LP}}$ 

Значение плотности, приведенное к стандартным условиям при температуре 15 °C, кг/м<sup>3</sup>, вычисляют по формуле

$$
\rho_c = \rho_{\text{M3M}} \cdot \frac{1 - \beta \cdot P_{\text{T1}}}{C_{\text{T1}}},\tag{8}
$$

- плотность нефти, измеренная поточным плотномером, кг/м<sup>3</sup>; где  $\rho_{_{\sf M3M}}$ 

- давление нефти в поточном плотномере, МПа.  $P_{np}$ 

- коэффициент коррекции объема нефти по температуре в поточном  $C_{nn}$ плотномере, вычисляемый по формуле

$$
C_{\Pi \Pi} = \exp\left(-\alpha \cdot (t_{\Pi \Pi} - 15) \cdot (1 + 0.8 \cdot \alpha \cdot (t_{\Pi \Pi} - 15))\right),\tag{9}
$$

где - коэффициент объемного расширения нефти, 1/°С;  $\alpha$ 

- температура в поточном плотномере, °С;  $t_{\text{nn}}$ 

Коэффициент объёмного расширения нефти определяют по формуле

$$
\alpha = \frac{613,9723}{\left(\rho_c\right)^2},\tag{10}
$$

Коэффициент сжимаемости нефти определяют по формуле

$$
\beta = \exp\left(-1,62080 + 2,1592 \cdot t_{\text{TP}} \cdot 10^{-4} + \frac{0,87096 \cdot 10^6}{\left(\rho_c\right)^2} + \frac{4,2092 \cdot t_{\text{TP}}}{\left(\rho_c\right)^2}\right) \cdot 10^{-3},\tag{11}
$$

Результаты поверки считаются положительными, если рассчитанная погрешность  $\delta_{\text{ME}}$  не превышает ±0,01 %.

6.4.6 Определение пределов относительной погрешности измерений массы брутто нефти СИКН.

Пределы относительной погрешности измерений массы брутто нефти при приведении результатов измерений объема и плотности нефти к стандартным условиям  $\delta M_{\rm fin}$ , %, вычисляют по формуле

$$
\delta M_{6p} = \pm 1,1 \sqrt{\delta V^2 + G^2 \cdot (\delta \rho^2 + \beta'^2 \cdot 10^4 \cdot \Delta t_p^2) + \beta'^2 \cdot 10^4 \cdot \Delta t_V^2 + \delta N^2}
$$
\n(12)

- где бУ - относительная погрешность измерений объема нефти.  $\%$ . принимают равной максимальному из значений относительной погрешности измерений объема ПР всех измерительных линий (по свидетельствам о поверке ПР):
	- относительная погрешность измерений плотности нефти, %; δρ
	- $\Delta t$ <sub>p</sub> абсолютная погрешность измерений температуры нефти при измерениях ее плотности, °С, принимают равной максимальному из значений абсолютной погрешности измерений температуры температуры, установленных преобразователями B блоке измерений показателей качества нефти СИКН (по свидетельствам о поверке преобразователей температуры);
	- $\Delta$ tv абсолютная погрешность измерений температуры нефти при измерениях ее объема, °С, принимают равной максимальному из абсолютной погрешности измерений температуры значений преобразователями температуры. установленных на измерительных линиях СИКН (по свидетельствам о поверке преобразователей температуры);
	- коэффициент объемного расширения нефти, 1/°С, значения  $\beta$ которого приведены в таблице 4 настоящей программы испытаний;
	- относительная погрешность ИВК,  $\%$ , принимают равной δN максимальному из значений относительной погрешности ИВК (по п.4.5.1 данной программы испытаний);
	- коэффициент, вычисляемый по формуле G

$$
G = \frac{1 + 2 \cdot \beta' \cdot t_v}{1 + 2 \cdot \beta' \cdot t_p},
$$
\n(13)

где

 $t_{v}$ 

- температура нефти при измерениях ее объема, °С, принимают равной максимальной температуре нефти в измерительных линиях, отображаемой на АРМ оператора в момент проведения поверки;
- температура нефти при измерениях ее плотности, °С, принимают  $t_{\rho}$ равной температуре нефти в блоке измерений показателей качества нефти, отображаемой на APM оператора в момент проведения поверки.

Относительную погрешность измерений плотности нефти  $\delta \rho$ , %, вычисляют по формуле

$$
\delta \rho = \frac{\Delta \rho \cdot 100}{\rho},
$$

- абсолютная погрешность измерений плотности нефти, кг/м<sup>3</sup>. где  $\Delta \rho$ принимают равной максимальному из значений абсолютной погрешности измерений плотности ПП рабочего или резервного (по свидетельствам о поверке ПП);
	- плотность нефти, отображаемая на АРМ оператора в момент  $\overline{a}$  $\rho$ проведения поверки; кг/м<sup>3</sup>.

Таблица 4 - Коэффициенты объемного расширения нефти в зависимости от её плотности

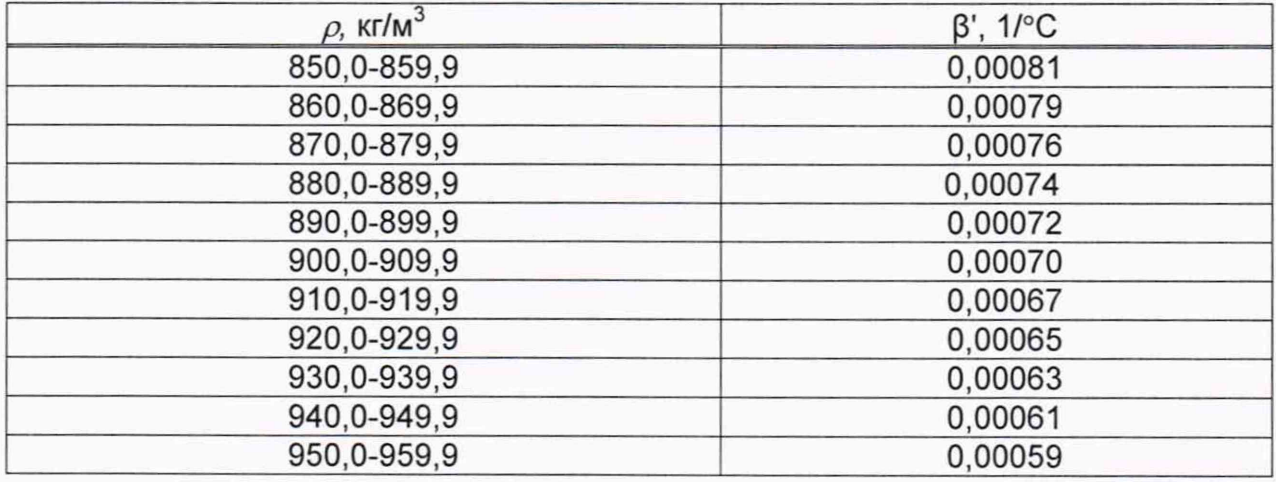

Пределы допускаемой относительной погрешности измерений массы брутто нефти СИКН не должны превышать  $\pm 0.25$  %.

6.4.7 Определение пределов относительной погрешности измерений массы нетто нефти СИКН.

Пределы относительной погрешности измерений массы нетто нефти вычисляют по формуле

$$
\delta M_{H} = \pm 1.1 \cdot \sqrt{\left(\delta M_{6p}\right)^{2} + \frac{\Delta W_{MB}^{2} + \Delta W_{Mn}^{2} + \Delta W_{xc}^{2}}{\left[1 - \frac{W_{MB} + W_{Mn} + W_{xc}}{100}\right]^{2}}}
$$
(15)

δΜ<sub>бр</sub> - предел допускаемой относительной погрешности измерений где массы брутто нефти, %;

- $\Delta$  W<sub>MB</sub> абсолютная погрешность измерений массовой доли воды в нефти, вычисленная по формуле (17), %;
- $\Delta$  W<sub>Mn</sub> абсолютная погрешность измерений массовой доли механических примесей в нефти, вычисленная по формуле (17), %;
- A W<sub>xc</sub> абсолютная погрешность измерений массовой доли хлористых солей в нефти, вычисленная по формуле (17), %;
- W<sub>MB</sub> массовая доля воды в нефти, %, принимают равной значению, указанному в паспорте качества нефти, сформированном во время проведения поверки;
- W<sub>Mn</sub> массовая доля механических примесей в нефти, %, принимают равной значению, указанному в паспорте качества нефти, сформированном во время проведения поверки;
- W<sub>xc</sub> массовая доля хлористых солей в нефти, %, вычисляемая по формуле

$$
W_{xc} = 0, 1 \cdot \frac{\varphi_{xc}}{\rho_{xc}}, \tag{16}
$$

 $(14)$ 

- где  $\varphi_{\text{xc}}$  массовая концентрация хлористых солей в нефти, мг/дм<sup>3</sup>, принимают равной значению, указанному в паспорте качества нефти, сформированном во время проведения поверки;
	- р<sub>хс</sub> плотность нефти, приведенная к условиям измерений массовой концентрации хлористых солей, кг/м<sup>3</sup>.

Абсолютную погрешность измерений массовых долей воды, механических примесей, и хлористых солей в нефти в лаборатории (Д, %) вычисляют по формуле

$$
\Delta = \pm \frac{\sqrt{R^2 - r^2 \cdot 0.5}}{\sqrt{2}},
$$
\n(17)

где R, г - воспроизводимость и повторяемость (сходимость) метода определения соответствующего показателя качества нефти, значения которых приведены в ГОСТ 2477-2014, ГОСТ 21534-76, ГОСТ 6370-83, %.

Воспроизводимость метода определения массовой концентрации хлористых солей по ГОСТ 21534-76 принимают равной удвоенному значению сходимости (повторяемости) г, %. Значение сходимости (повторяемости) г<sub>хс</sub>, выраженное по ГОСТ 21534-76 в мг/дм3, переводят в массовые доли, %, по формуле

$$
r = \frac{0.1 \cdot r_{xc}}{\rho_{xc}},
$$
\n(18)

где  $r_{xc}$  - сходимость метода по ГОСТ 21534-76, мг/дм<sup>3</sup>;

 $\rho_{\rm xc}$  - плотность нефти при условиях измерений массовой концентрации хлористых солей, кг/м<sup>3</sup>.

Значения относительной погрешности измерений массы нетто нефти не должны превышать ±0,35 %.

#### **7 Оформление результатов поверки**

7.1 Результаты поверки оформляют протоколом по форме, приведенной в приложении А.

7.2 При положительных результатах поверки оформляют свидетельство о поверке СИКН в соответствии с требованиями документа «Порядок проведения поверки средств измерений, требования к знаку поверки и содержанию свидетельства о поверке», утвержденного приказом Минпромторга России № 1815 от 02.07.2015 г. (в редакции приказа Минпромторга России от 28.12.2018 г. № 5329)

Знак поверки наносится на свидетельство о поверке СИКН.

ИВК пломбируют с помощью проволоки и свинцовой (пластмассовой) пломбы с нанесением знака поверки давлением на пломбу, установленной на контровочной проволоке, пропущенной через специальные отверстия, предусмотренные на корпусе контроллера.

7.3 При отрицательных результатах поверки СИКН к эксплуатации не допускают, свидетельство о поверке аннулируют и выдают извещение о непригодности к применению в соответствии с документом «Порядок проведения поверки средств измерений, требования к знаку поверки и содержанию свидетельства о поверке», утвержденным приказом Минпромторга России № 1815 от 02.07.2015 г. (в редакции приказа Минпромторга России от 28.12.2018 г. № 5329)

# Приложение А<br>(рекомендуемое)<br>Форма протокола поверки СИКН

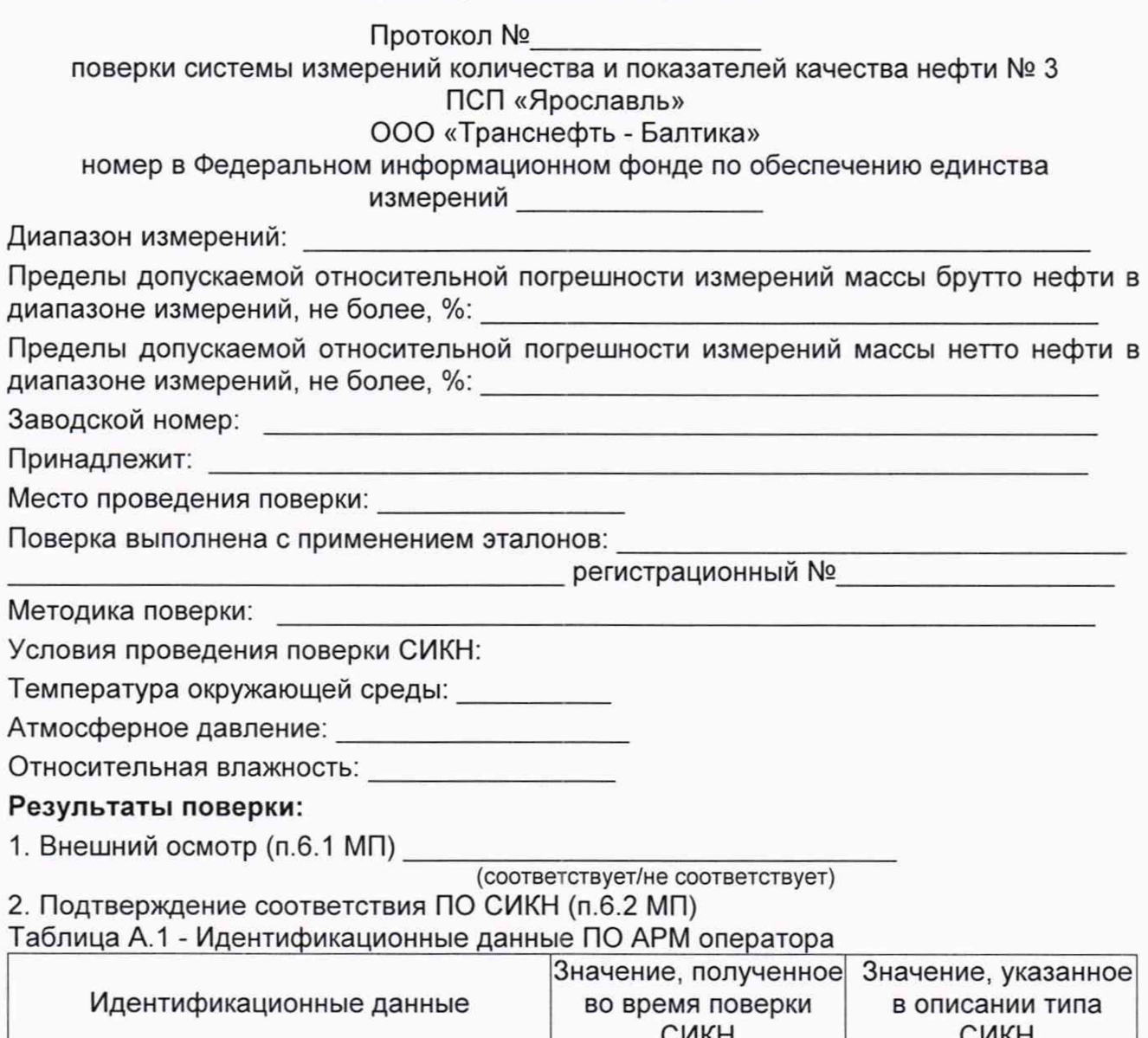

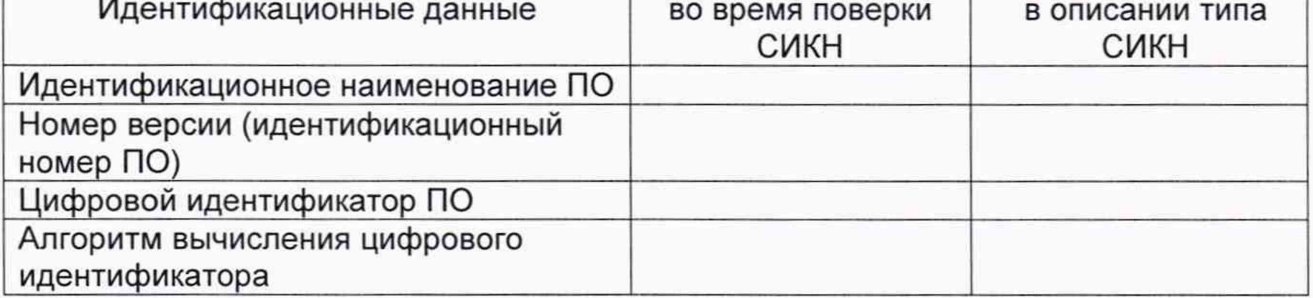

# Таблица А.2 - Идентификационные данные ПО ИВК

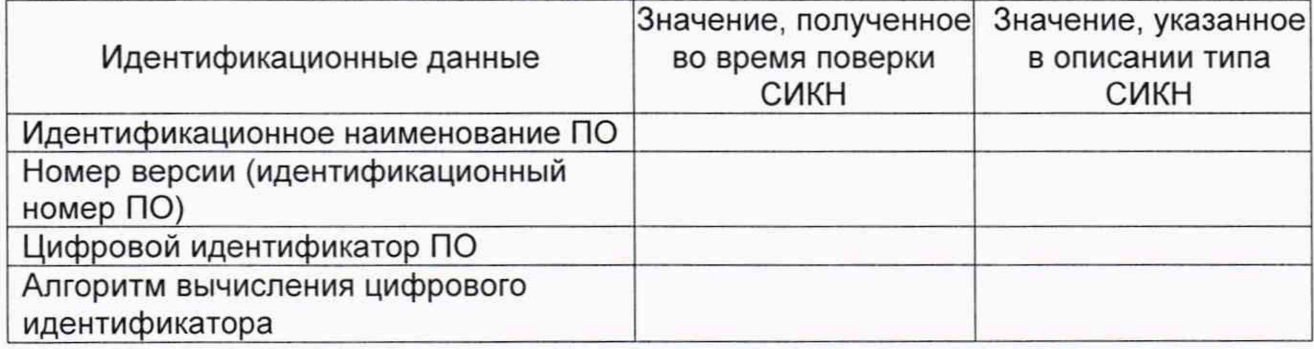

3. Опробование (п. 6.3 МП) (соответствует/не соответствует)

# 4. Определение МХ (п. 6.4 МП)

4.1 Определение МХ СИ, входящих в состав СИКН (п. 6.4.1 МП)

Таблица А.3 - Сведения о поверке СИ, входящих в состав СИКН:

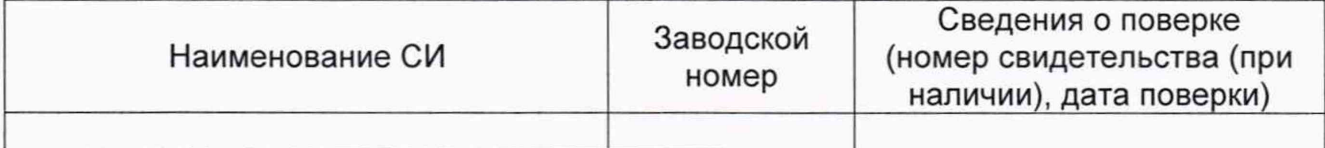

4.2 Определение МХ ИК силы тока (п. 6.4.2 МП).

Аналоговый вход \_\_\_\_\_\_\_\_

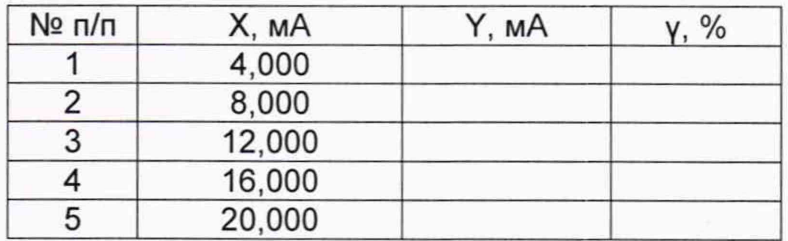

. . .

# 4.3 Определение МХ ИК частоты (п. 6.4.3 МП)

Частотный вход \_\_\_\_\_\_\_\_\_

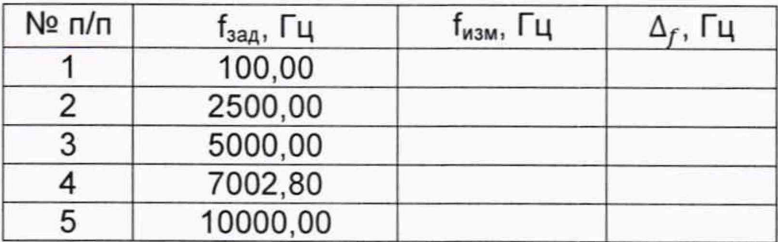

#### 4.4 Определение МХ ИК количества импульсов (п. 6.4.4 МП)

# Импульсный полнение при полнение при полне

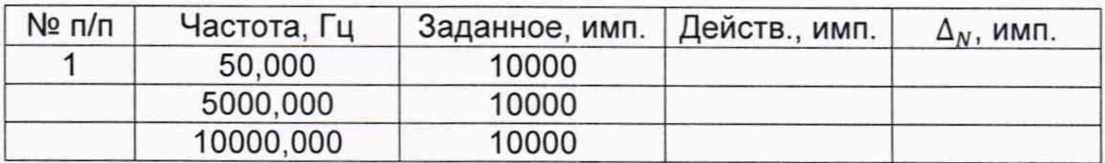

 $\ddotsc$ 

4.5 Определение МХ ИК вычисления расхода, объёма, массы нефти (п.6.4.5)

#### Измерительная линия №

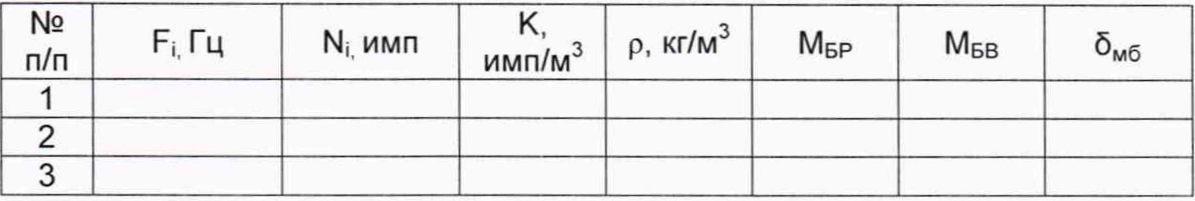

4.6 Определение пределов относительной погрешности СИКН при измерении массы брутто нефти (п. 6.4.6 МП).

4.7 Определение пределов относительной погрешности СИКН при измерении массы нетто нефти (п. 6.4.7 МП)

**Заключение:** система измерений количества и показателей качества нефти СИКН № 3 ПСП «Ярославль» ООО «Транснефть - Балтика» признана <sub>годной/не годной</sub> к дальнейшей эксплуатации

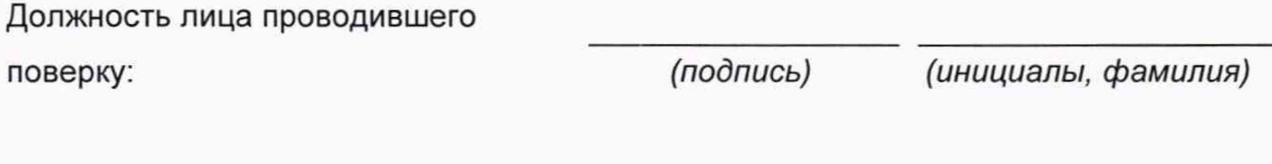

Дата поверки: «\_\_\_\_\_» \_\_\_\_\_\_\_\_\_\_\_\_ 20\_\_\_ г.